# Opening Bell

## **January 2007 Vol. 16 Issue 1**

## **In This Issue**

Use AIQ's Expert Design Studio (EDS) to create individual screening techniques for identifying sector rotation ................. 1

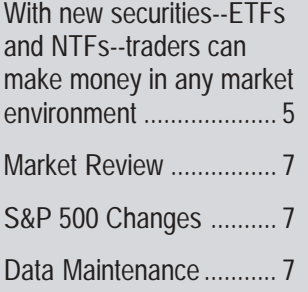

The Opening Bell Newsletter is a publication of AIQ Systems P.O. Box 7530 Incline Village, Nevada 89452 E-mail: *openingbell@aiqsystems.com*

*Industry Sector Rotation Using EDS*

# **Perform Relative Strength Analysis With Your Own Screening Criteria**

The technique for identifying rotation is covered in this

Buying sectors at the top of the short-term Relative

Strength report works (see February 2006

article.

## **By David Vomund**

n the November issue of the *Opening Bell* we discussed how AIQ's pre-built Relative Strength report could be used to take advantage of sector rotation. By rotating to those sectors at<br>
The involvement side of the<br>
Strength report could be used<br>
to take advantage of sector<br>
rotation. By rotating to those sectors at the top of the report one can significantly outperform the market. This simple report provides the necessary tools to trade well. Still, having the flexibility to run additional screening criteria is helpful. AIQ's Expert Design Studio (EDS) program gives users flexibility to create their individual screening techniques.

I've used AIQ's Relative Strength report to rotate to various exchange-traded funds (ETFs) for several years. Over the past year, I've used EDS to identify both sector ETF and country ETF

*"I have used AIQ's Relative Strength report to rotate to various exchange-traded funds (ETFs) for several years. Over the past year, I've used EDS to identify both sector ETF and country ETF rotation. It has worked well… The technique for identifying rotation is covered in this article."*

rotation. It has worked well. In fact, I'm so confident in the technique that I'm beginning a new managed account program, *Tactical Allocation Portfolios*, that trades sector, country, and long/ short ETFs (www.ETFportfolios.net).

for high relative strength. Because of the way EDS and AIQ Reports use holidays, we can't get EDS to match exactly with the Relative Strength report, but that isn't essential for our technique.

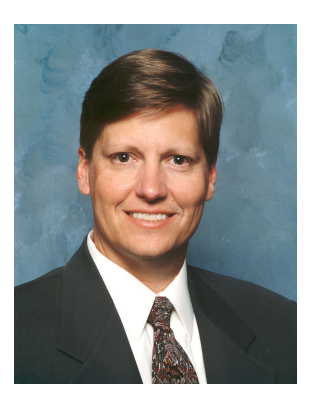

**DAVID VOMUND**

issue of the *Opening Bell*). Therefore we want to use an EDS model that searches

## AIQ Opening Bell January 2006

period into quarters, and then If you recall, the short-term Relative Strength report looks at the last 120 trading days, breaks that averages the percent change for each quarter with twice the weight on the most recent quarter. Here is the EDS code that I use:

**Period1 is [close]/val([close],30).**

**Period2 is val([close],30)/ val([close],60).**

**Period3 is val([close],60)/ val([close],90).**

**Period4 is val([close],90)/ val([close],120).**

**RelativeStrength if 0.4\*Period1 + 0.2\*Period2 + 0.2\*Period3 + 0.2\*Period4.**

Using this code, an EDS report can be built that sorts ETF sectors from strongest to weakest. Although buying high relative strength sectors is effective, some people are uncomfortable with this approach because of buying high. Nearly every time they chart a high RS sector, they immediately think that they should have bought earlier.

For those people who want to buy earlier into a trend, a new

## **AIQ Opening Bell Newsletter**

**David Vomund, Publisher G.R. Barbor, Editor P.O. Box 7530 Incline Village, NV 89452**

AIQ Opening Bell does not intend to make trading recommendations, nor do we publish, keep or claim any track records. It is designed as a serious tool to aid investors in their trading decisions through the use of AIQ software and an increased familiarity with technical indicators and trading strategies. AIQ reserves the right to use or edit submissions.

While the information in this newsletter is believed to be reliable, accuracy cannot be guaranteed. Past performance does not guarantee future results.

**© 1992-2007, AIQ Systems**

Jan06.EDS - Expert Design Studio

ta de la de

File Edit Report View Help

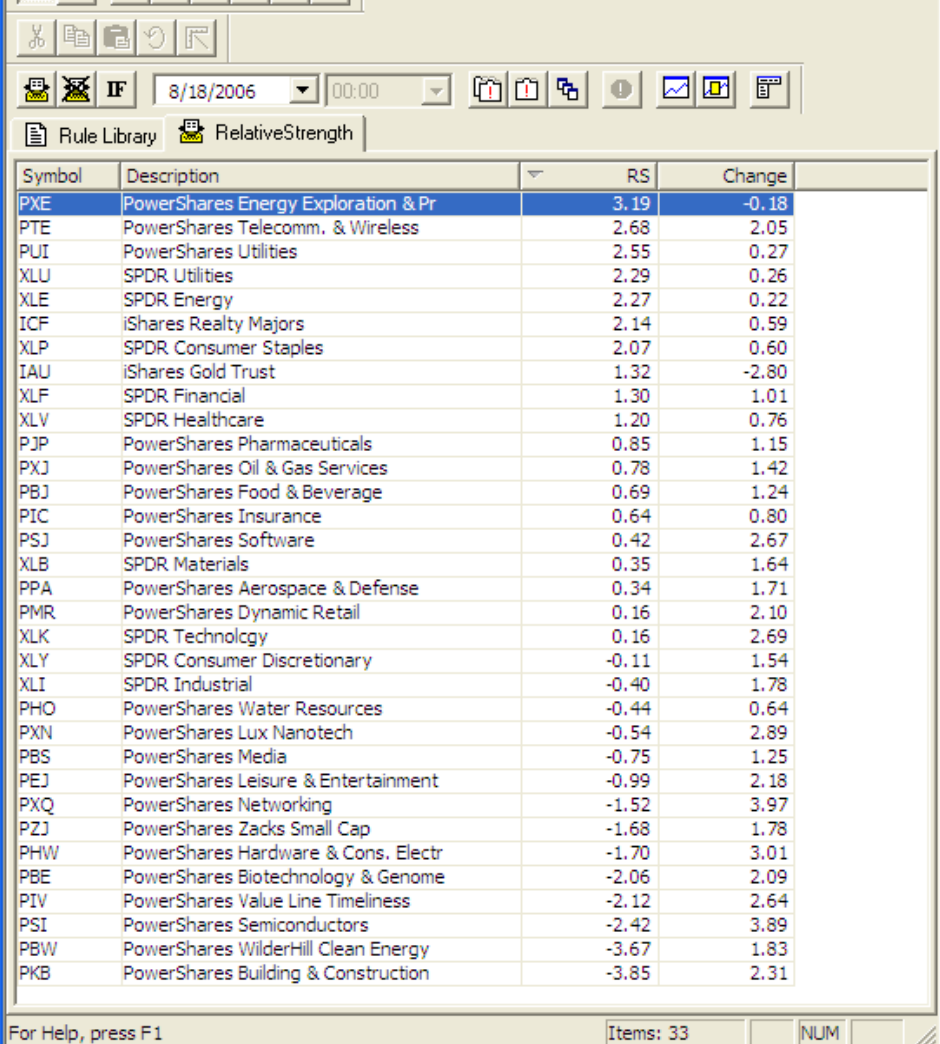

## For Help, press F1

**Figure 1.** Expert Design Studio report for 8/18/06 listing sector ETF's. Report shows results of screen designed to find high Relative Strength tickers. ETF tickers are sorted by RS value.

screening can be added to our EDS report. I've found that tracking the weekly change in the RS ranking is useful in establishing whether a sector is gaining or losing momentum.

Let me explain this with an example.

**Figure 1** shows our EDS relative strength screening on August 18. This report is run on a list of the PowerShares and SPDR sector ETFs. This report is sorted on the relative strength column, where the strongest sectors appear at the

*"With the combination strategy, you look for high Relative Strength readings combined with a high Change reading. That means the sectors are strong and getting stronger."*

> top of the report and the weakest appear at the bottom.

The last column, titled "Change," is the change in the relative strength value from one week to the next. For example, the PowerShares Telecomm & Wireless

<u> - II all</u> x

sector has an RS value of 2.68 and a Change value of 2.05. That means that a week earlier this sector had an RS value of 0.63 (2.68 minus 2.05).

Relative Strength is the key screening, where a trader's goal is to own what appears at the top of the report. Rather than buying something when it appears at the top of the report, however, some traders may choose to use the Change column to identify which sectors are showing the strongest upward momentum. By entering those sectors with the highest Change numbers, you are buying sectors with the strongest momentum in relative strength.

Users can sort the sectors by the Change column by simply clicking on that column title (**Figure 2**). The sector with the largest Change number is Networking, with a score of 3.97. The next highest reading is Semiconductors (3.89) followed by Hardware & Consumer Electronics (3.01). Do we see a common theme here? The Change column shows that technology-related sectors had the strongest upward momentum. Those who like to enter earlier into a trend could buy a technology sector, hoping that it will rise toward the top of the Relative Strength column at some point in the future.

The advantage of entering sectors with a high Change score is

*"Rather than buying something when it appears at the top of the (Relative Strength) report, however, some traders may choose to use the Change column to identify which sectors are showing the strongest upward momentum…The advantage of entering sectors with a high Change score is that you enter earlier into a trend."*

that you enter earlier into a trend. The disadvantage is that there are many false readings. That is, a trend

numbers is a good option for entering industry sectors. These two methodologies can be combined to

fails to emerge so the sector doesn't rise in the relative strength ranking. Buying high relative strength sectors or buying sectors with improving relative strength

form a more dynamic strategy. With the combination strategy, you look for high Relative Strength readings combined with a high Change reading. That means the sectors are strong and getting stronger.

When you employ the combination strategy, you typically limit your selections to those at or near the top of the Relative Strength column and also have a positive Change reading. Using Figure 1, you would not be interested in the top ranked sector, Energy, because its Change reading shows no upward momentum. A better selection is the second choice, Telecommuni-

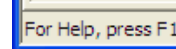

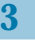

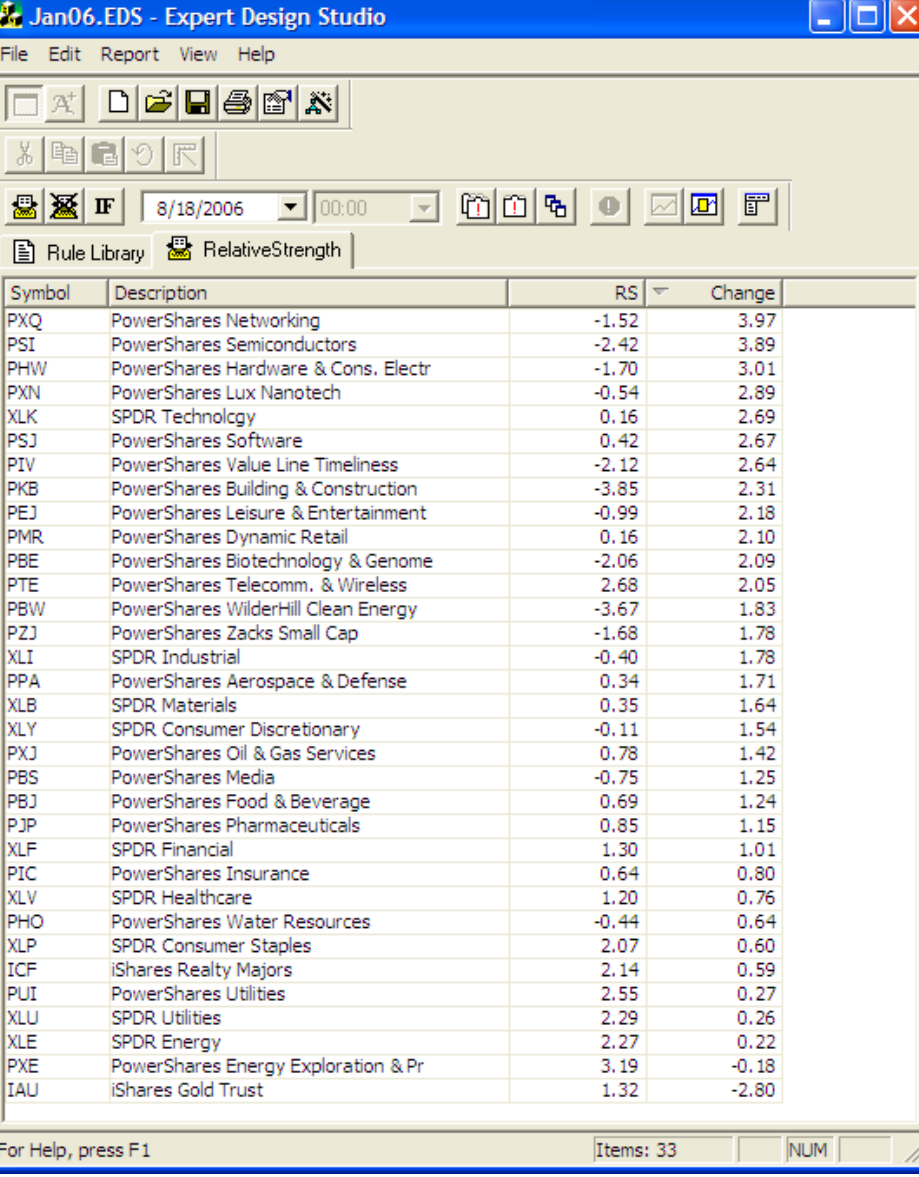

**Figure 2.** Expert Design Studio report for 8/18/06 with results of screen designed to find high Relative Strength tickers. In this report, ETF tickers are sorted by Change (in RS value).

## AIQ Opening Bell January 2006

Change score of 2.05 is well above cations. Telecommunications has a high Relative Strength reading but also has a large Change reading. Its the other sectors that surround it.

In **Figure 3** we see the ideal situation, where sector with the highest Relative Strength reading also has the highest Change reading. PowerShares Energy sits at the top of the Relative Strength ranking but the high value of the Change column implies that the sector is still gaining strength relative to the other sectors. For many years we've applied relative strength analysis to rotate to those areas of the market doing the best. This article shows that this type of analysis can also be performed in EDS, and that there are advantages to doing so. Additional screening columns can be created and, unlike in the Reports module, each column can be sorted.

**Editor's Note:** You can download Vomund's EDS file at *www.aiqsystems.com.* Click *Opening Bell Monthly.*

For information on David Vomund's new *Tactical Allocation Portfolios* managed account program, which trades sector, country and long/short ETFs, visit www.ETFportfolios.net.

## *Web Seminars*

AIQ is offering online seminars (webinars) for both beginning and experienced AIQ users. Check out AIQ's January webinars, including free ones!

For more information and also to register, visit: www.aiqsystems.com

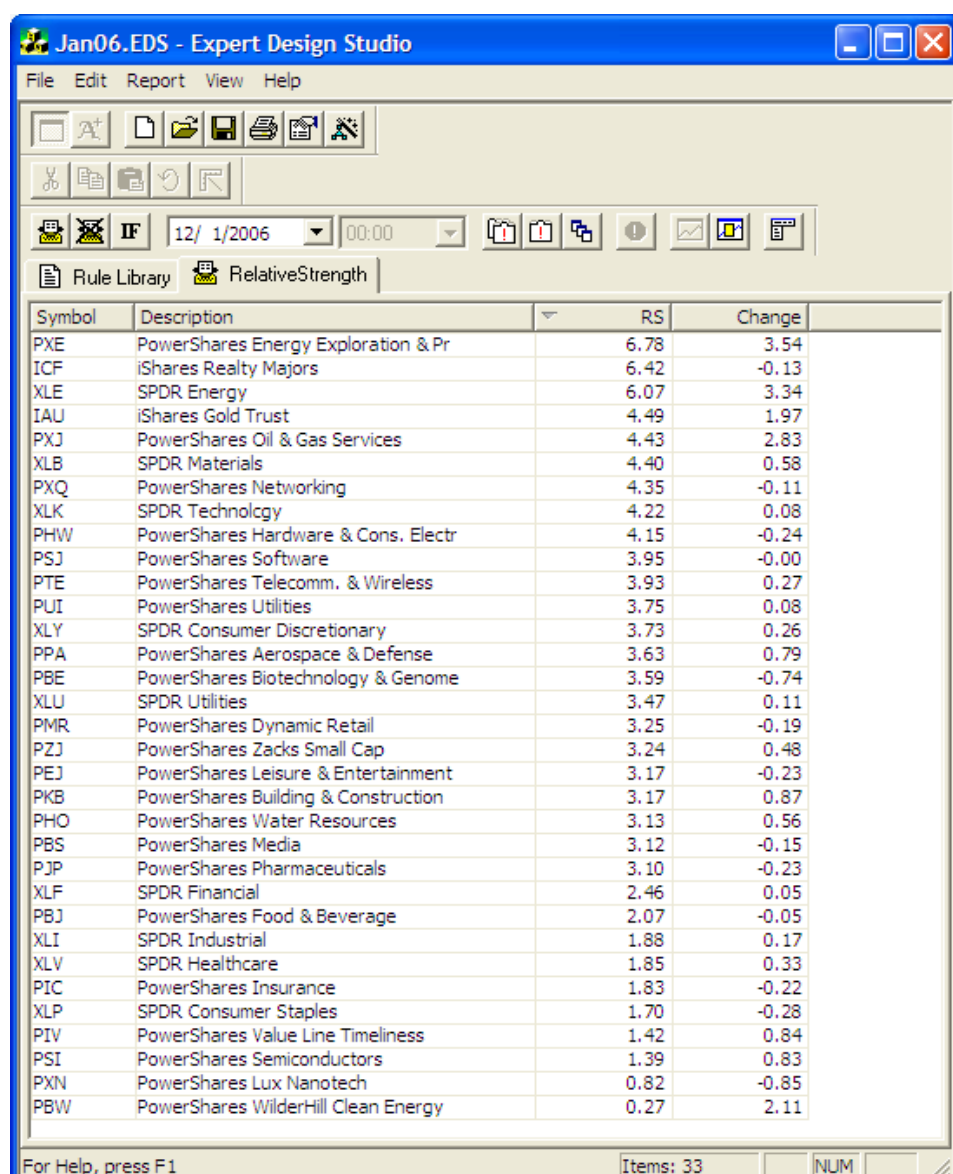

For Help, press F1

**Figure 3.** Expert Design Studio report for 12/01/06 with results of screen designed to find high Relative Strength tickers. In this report, sort is based on a combination of RS and Change values.

## Check Out Back Issues of the Opening Bell Newsletter

For a 12-year archive of back issues of the *Opening Bell* newsletter, visit:

## **http://www.aiqsystems.com/OBMyears.htm**

You can also search for particular topics on this site

# *ETFs and NTFs – Perfect Fit for Active Traders*

# **Check Out the New Securities! Traders Can Now Make Money In Any Market Environment**

## **By David Vomund**

here was a time when mutual funds were good trading vehicles for market technicians. The Rydex and Process a time with<br>
mutual funds were<br>
good trading vehic<br>
for market technici<br>
The Rydex and<br>
ProShares mutual fund families welcomed active traders. Whereas Fidelity charged investors a fee for sector fund traders who sold within 30 days of the buy point, Rydex offered sector funds with unlimited trading. ProShares went directly after market timers by offering leveraged long and short funds.

Still, mutual funds have flaws for active traders. First, you can only buy or sell at the end of the day. Second, after the mutual fund "market timing" scandal, many funds no longer allow for active trading. In fact, effective January 1 Rydex funds are even charging redemption fees for three of their funds (Commodities, Sector Rotation, and Multi-Cap Core Equity) if they are held less than 30 days.

Luckily, there are new securities that are perfectly designed for active traders and market technicians. These securities are so attractive that stock traders may even switch to these new securities.

## **ProShares Leveraged Long and Short ETFs**

ProShares has introduced a line of exchange-traded funds (ETFs) that are a market timer's dream. They have ETFs that are both long and short the Dow Jones Industrial Average or the S&P 500. But the two ETFs that are becoming very popular are the ProShares Ultra QQQ (QLD) and the ProShares Ultra Short QQQ (QID). The QLD tracks the Nasdaq

100 index but with leverage—it moves twice as fast as the index while the QID, which also uses leverage, moves inverse to the Nasdaq 100 index.

With the QID, you can be short the market without going short. By buying the QID you can either hedge other long positions or bring an account, even an IRA account, to a net short position.

**Figure 1** shows the QID. If you compare this chart to the Nasdaq 100, you'll see a nearly perfect inverse correlation. Also notice the steady uptrend in its volume. This reflects the increased popularity in this investment. When analyzing QID and QLD, I suggest performing your regular market timing analysis on the market charts (S&P 500, Nasdaq, etc.) and then trading these securities based on the analysis.

For myself, I'm much more comfortable and confident in turning bearish on the market instead of an individual stock. When I don't like the market, I'm much more comfortable buying the QID rather than shorting an individual stock.

## **Sector ETFs**

Sector fund traders are no longer limited to trading at end-of-day pricing. Between the three ETF families that offer sector choices, there are close to 60 ETF sector funds. The iShares family and the PowerShares family offer the most choices. The Rydex family recently introduced unweighted sector options but thus far their securities are fairly illiquid.

An AIQ list file containing the sector ETFs can be downloaded at www.aiqsystems.com. On the left

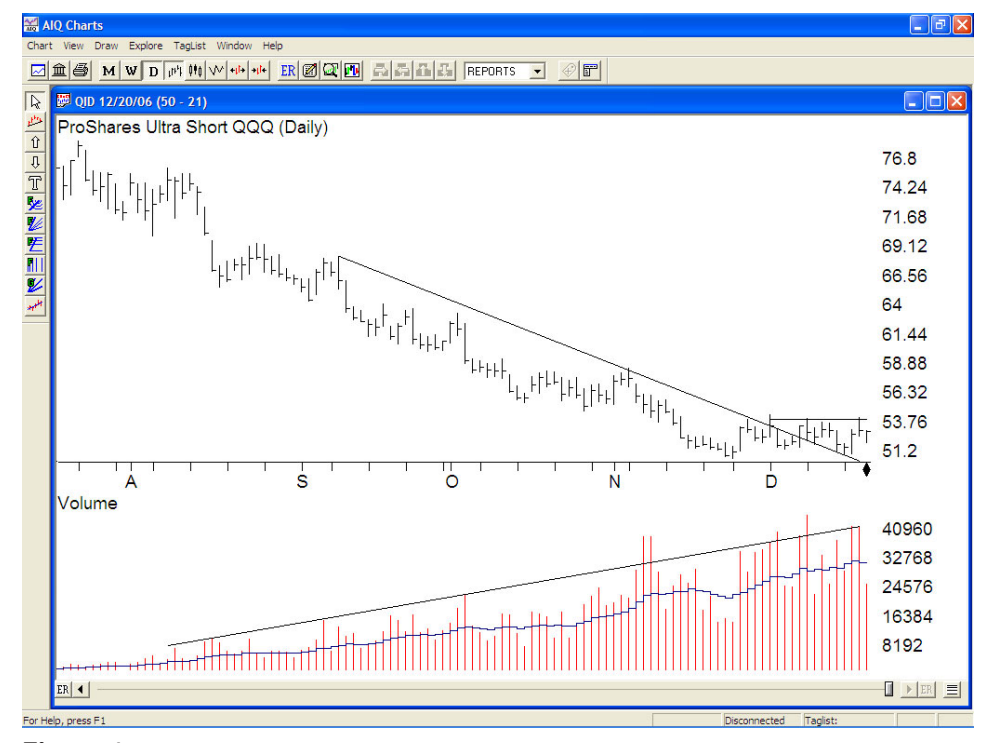

**Figure 1.** Daily chart of ProShares Ultra Short QQQ (QID), a leveraged fund that inversely tracks the Nasdaq 100 index.

side, click *Data*, and then *AIQ List Files*. Download the ETF-SECT choice to your Wintes32 folder.

AIO Charts

FXE 12/20/06 (4 - 80)

Rydex Euro Currency Trust (Daily)

 $\overline{\mathbb{R}}$ 

bice to your Wintes32 f<br>With this list file, you<br>eening technique highl<br>s issue's cover article of<br>s of ETF sector funds. With this list file, you can run the screening technique highlighted in this issue's cover article on the broad lists of ETF sector funds.

## **Country ETFs**

There was a time when investors had to buy multi-national companies in order to have international exposure. That has changed. The iShares family offers close to 30 international ETFs. Now it is easy for someone to enter individual countries such as Mexico, Singapore, and Sweden. In 2006, traders were well rewarded. iShares China (FXI) rose 85% and iShares Spain (EWP) rose 50%.

## **Commodities**

You no longer have to be a futures trader to trade a commodity index. The iPath family, the same family as iShares, offers three commodity choices. The iPath GSCI Total Return Index (GSP) and the iPath Dow Jones – AIG Commodities Index (DJP) track overall commodity

> *"There was a time when investors had to buy multinational companies in order to have international exposure. That has changed. The iShares family offers close to 30 international ETFs."*

indexes. Finally, the iPath Goldman Sachs Crude Oil (OIL) tracks oil.

These securities are exchangetraded notes (ETNs). Unlike ETFs, ETNs are unsecured notes issued by Barclays Bank. These obligations are rated AA by Standard & Poor's. Other than being backed by notes, ETNs are similar to ETFs. They can be bought, sold or shorted anytime throughout the trading day.

Since their inception last June,

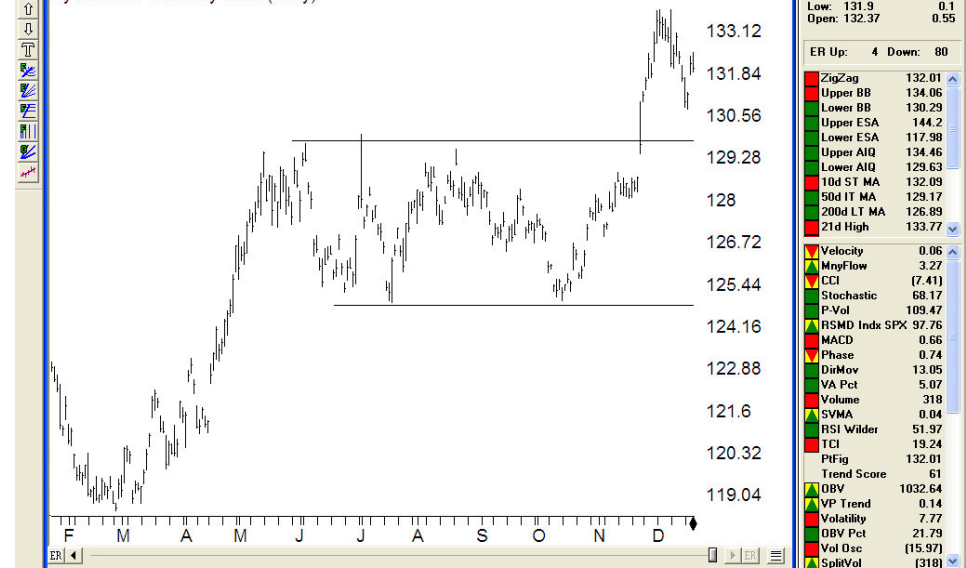

**Figure 2.** Daily chart of Rydex Euro Currency Trust (FXE). This currency ETF tracks the Euro.

AIQ's MatchMaker shows no correlation between these securities and the S&P 500 index. That is important as these securities may become very timely when the equity market enters a bear market.

**ZA M V D M W M M R Z Z Z Z A E REPORTS** 

## **Currencies**

At the end of November the S&P 500 experienced a large one-day selloff, blamed on a falling dollar. In the past, equity traders didn't watch the dollar—that was a currency trader's game. Now, Rydex is offering several currency ETF

choices. The first currency ETF, and the one with the best liquidity, is the Rydex Euro Currency Trust (FXE). This ETF tracks the Euro and is shown in **Figure 2**. By performing a chart analysis, most technicians would label November's activity as a break above a consolidation.

Other security choices are the Rydex British Sterling (FXB), Rydex Australian Dollar (FXA), Rydex Canadian Dollar (FXC), Rydex Mexican Peso (FXM), Rydex Swedish Krona (FXS), and Rydex Swiss Franc (FXF).

Rather than sitting in the U.S. money market, you can now look to overseas money market instruments.

## **Summary**

This is a good time to be a technician. There are many new trading vehicles available to anyone with a brokerage account. Several of these new vehicles are great options in an equity bull market, some will work great in a bear market, and others are independent the market.

The benefits of these new securities are great and will be incorporated into my trading approach. My new managed account program, *Tactical Allocation Portfolios*, will take advantage of these new securities. Through these securities, traders now have many options to make money no matter what environment our equity market is in.

For information on Vomund's new managed account program that trades sector, country, and long/ short ETFs, visit the web site www.ETFportfolios.net.

Date: 132.01<br>High: 132.47<br>Low: 131.9<br>Open: 132.37

ER Up:

133.12

 $\begin{array}{c} \textbf{0.1} \\ \textbf{0.55} \end{array}$ 

80

## **January 2007** AIQ Opening Bell **AIQ** Opening Bell **AIQ** Opening Bell **AIQ** Opening Bell

## **S&P 500 Changes**

**Changes to the S&P 500 Index and Industry Groups:**

DirecTV Group Inc. (DTV) replaces Freescale Semiconductor (FSLB). DTV is added to the Broadcast & Cable TV (BROADCAS) group.

Questar Corp. (STR) replaces North Fork Bancorp (NFB). STR is added to the Gas Utilities (NATURALG) group.

IAC/Interactive Corp. (IACI) replaces Lucent Technologies (LU). IACI is added to the Retail-Internet (RETAILIN) group.

Peabody Energy (BTU) replaces HCA Inc. (HCA). BTU is added to the Coal & Consumer Fuels (COALFUEL) group.

Cognizant Technology Solutions (CTSH) replaces Alberto-Culver (ACV). CTSH is added to the IT Consulting & Services (INFOTECH) group.

## **STOCK DATA MAINTENANCE**

## **The following table shows stock splits and other changes:**

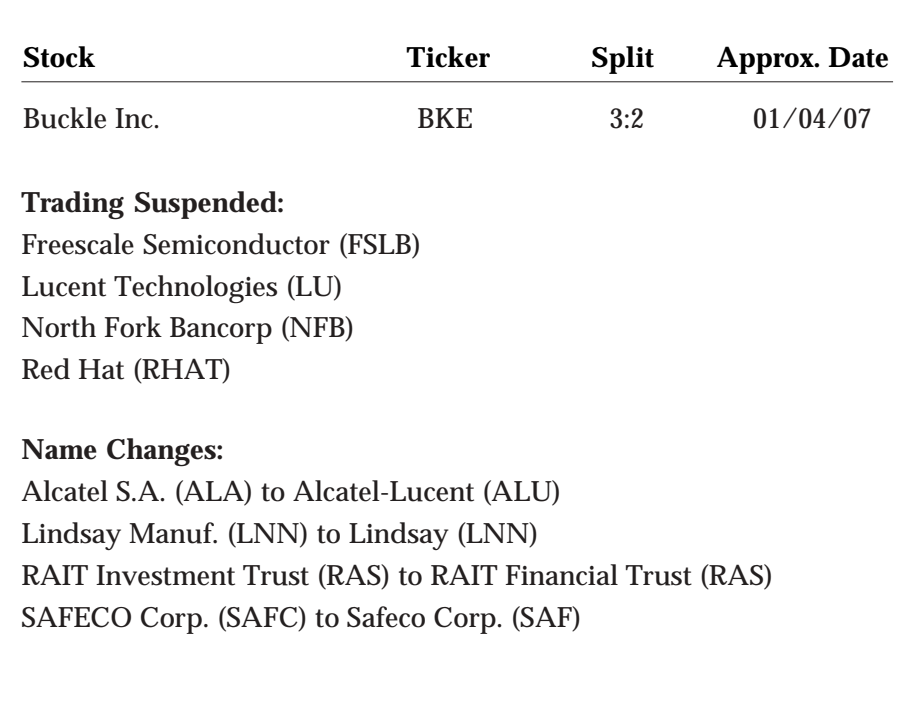

## **MARKET REVIEW**

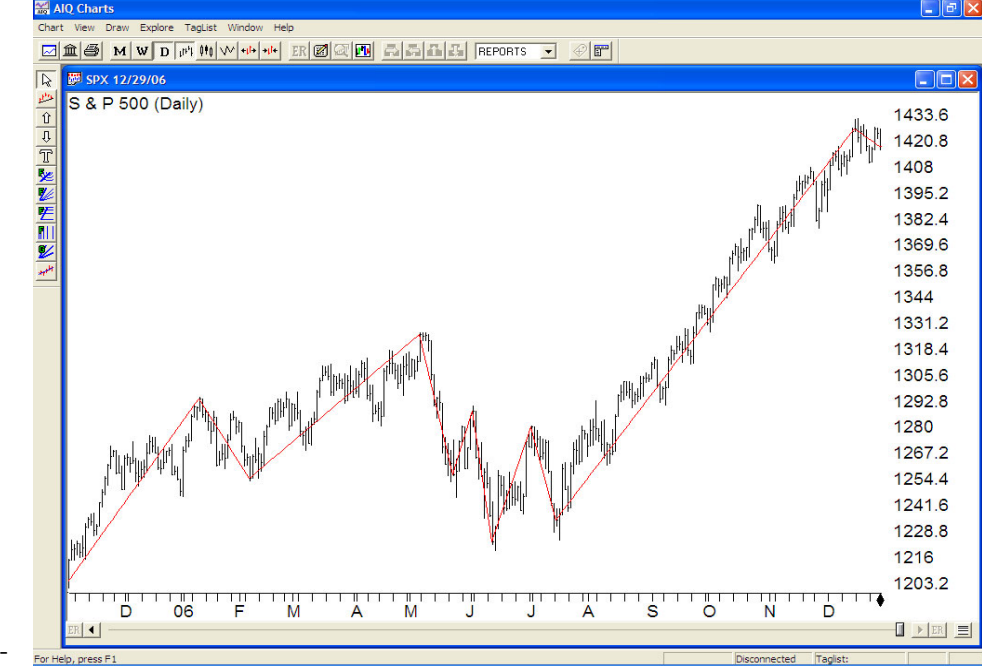

**Figure 1.** Chart of S&P 500 for 2006. ZigZag indicator (red) shows strong trend in 2nd half.

At the end of 2006, the S&P 500 was just above a steep trendline connecting its lows dating back to July. The Nasdaq had already broken below its similar trendline.

The technical picture was deteriorating and it seems risk will once again be factored into market decisions.

one for the market,<br>
exceeding most<br>
people's expectations<br>
The S&P 500 rose<br>
13.62% and the Nasdaq Composite

ear 2006 was a strong one for the market, exceeding most people's expectations. The S&P 500 rose

rose 9.52%. Much of that gain came in the second half of the year when the S&P 500 rallied from July through December without so much as a 2% correction (see 2% ZigZag indicator in **Figure 1**). Volatility fell to a 12-year low.

As good as our market was, international markets were stronger. The Morgan Stanley EAFE Index rose 23%.

In 2006 the strongest industry groups were REITS, Telecommunications, and Aerospace & Defense. These groups gained 20% to 30%. The worst performing group was Home Construction, falling 15%. Several of the energy groups, along with Electronics, fell 5%.